<span id="page-0-0"></span>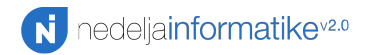

MATLAB kroz primere Uvod + Vidim plave krugove

Lazar Mitrović

Matematička gimnazija Nedelja informatike v2.0

15. decembar 2015.

#### <span id="page-1-0"></span>[Istorijat](#page-1-0)

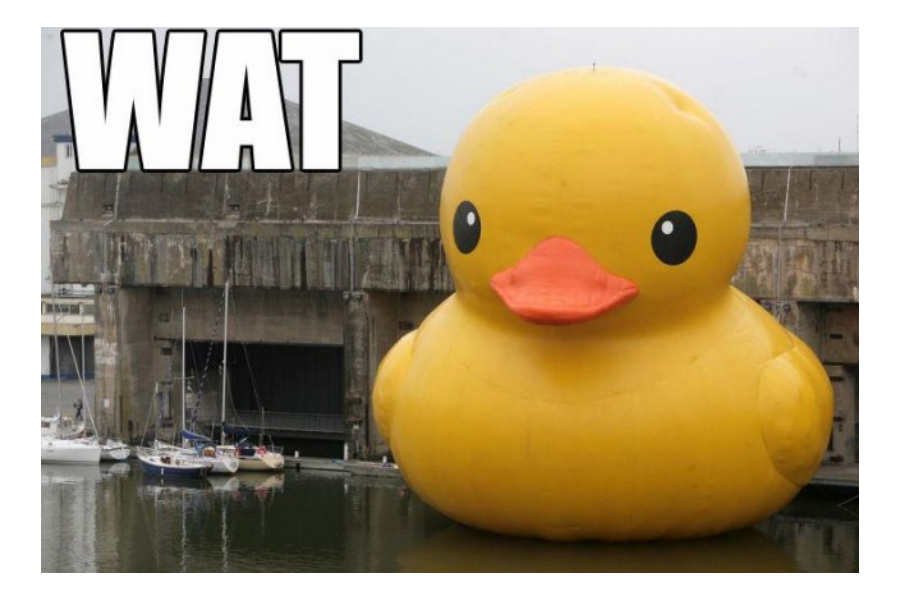

### <span id="page-2-0"></span>**[Istorijat](#page-2-0)** WAT?

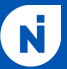

- ▶ *MATLAB* (matrix laboratory ne Mathematics laboratory) je programski paket namenjen numeričkim izračunavanjima (ili mu je bar to nekada bila jedina namena)
- ► Vuče korene iz 1970-tih, a firma koja ga razvija (MathWorks) to radi još od 1984.
- $\triangleright$  Verzija u vreme pisanja ove prezentacije je R2015b

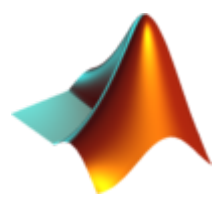

#### <span id="page-3-0"></span>[Istorijat](#page-3-0)

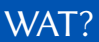

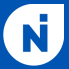

- $\triangleright$  Razvijen kako bi studenti imali pristup bibliotekama za numerička izračunavanja i linearnu algebru bez potrebe da uče Fortran
- ► Brzo našao primenu u nauci i tehnici i počeo ekspanziju oblasti od interesa
- $\triangleright$  Trenutno paket zauzima ~8GB, radi na svim većim operativnim sistemima (JVM) i sadrži više od 40 toolbox-eva koji proširuju funkcionalnosti osnovnog programa: Aerospace, Financial, Image Processing, Optimization, Signal Processing, Statistics and Machine Learning, Curve Fitting, Bioinformatics, Filter Design HDL Coder, Simulink, Parallel Computing, Neural Network, Image Acquisition..

#### <span id="page-4-0"></span>**[Istorijat](#page-4-0)**

### Alternative

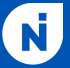

- ► \$135 za kućnu \$2650 za standardnu licencu (osim za Kembridžovce)
- ▶ Open source alternative: *GNU Octave* i *SciLab* (GPL i GPL compatible)

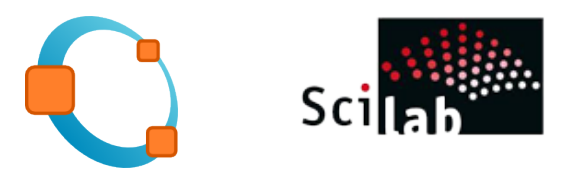

► Nisu 100% kompatibilne sa Matlab-om ali možete da kontribjutujete

*h*!*p://www.gnu.org/so*"*ware/octave/get-involved.html h*!*ps://www.scilab.org/development/contribute*

### <span id="page-5-0"></span>Okruženje

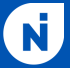

- $\triangleright$  Sva podešavanja su dostupna iz konzole (GUI je dodatak\*)
- $\triangleright$  Postoji path varijabla (kao i u Win32 i \*nix sistemima)
- ► Workspace sadrži vrednosti svih varijabli i može se izlistati (i grafički i konzolno preko whos), a i sačuvati u \*.mat fajl
- $\triangleright$  Ispisivanje vrednosti varijabli može se uraditi dvoklikom na varijablu u workspace-u ili kucanjem imena varijable u konzoli
- $\triangleright$  Postoji moćan editor i još moćniji debugger koji se pozivaju preko edit imefajla.m
- $\triangleright$  Toolbox-evima se pristupa preko stavke APPS na ribonu

### \**O*#*topic: Postoji* č*ak i GUI Builder za va*š*e projekte*

<span id="page-6-0"></span>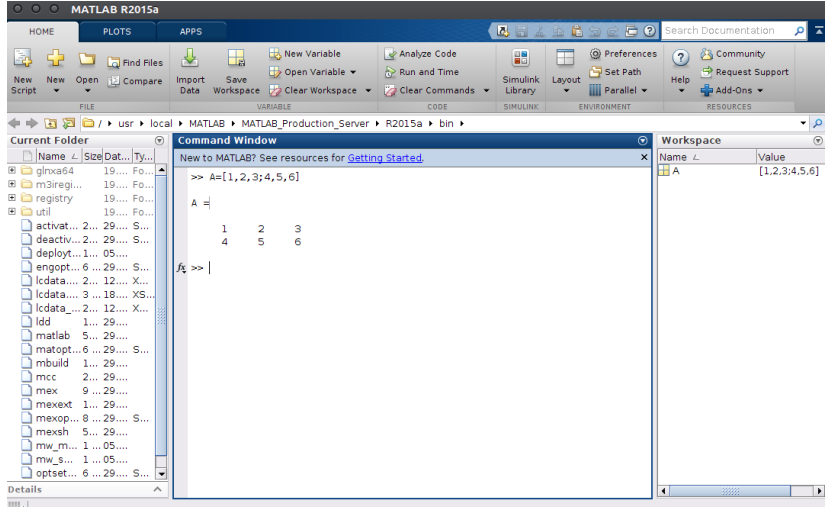

<span id="page-7-0"></span>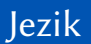

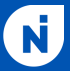

- ▶ Skript jezik (Python, JavaScript, Bash, Batch, GML..)
- ► C-olik po sintaksi ali *weakly typed* implicitno konvertuje tipove
- ► Proceduralan i iterativan ali su petlje vrlo često loša praksa
- $\blacktriangleright$  Interpreterski  $\rightarrow$  interpreterska konzola
- $\blacktriangleright$  Ekstenzija  $\ast$ .m
- Interpreter paralelizuje većinu matričnih operacija  $\rightarrow$  što više izbegavati petlje

<span id="page-8-0"></span>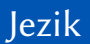

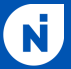

- $\blacktriangleright$ : na kraju reda nije obavezna, ali zaustavlja output komande u konzolu
- $\triangleright$  % označava komentar (samo jednolinijski)
- ► Konzola se briše pomoću c1c, workspace se briše preko c1ear all, a otvoreni prozori gase pomoću close all
- ► NE MEŠATI c1c i c1ear (obrisaće vam sve varijable iz projekta)
- $\triangleright$  (Odličnu) referencu za funkcije koje vas zanimaju možete naći preko help imefunkcije. Samo help lista sve funkcije po kategorijama.
- $\triangleright$  Kôd većine default funkcija može da se ispiše (type imefunkcije) i forkuje (edit imefunkcije)

<span id="page-9-0"></span>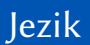

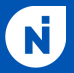

 $\triangleright$  Sve (skoro) je matrica (olakšava linearnu algebru)

$$
A = [1, 2, 3; 4, 5, 6]
$$
  
A =  
1 2 3  
4 5 6

- $\blacktriangleright$  Indeksiranje počinje od 1  $\ast$  A(2.2) ans  $= 5$
- $\triangleright$  Case-Sensitive (varijabla a nije isto što i varijabla A)
- $\triangleright$  Operacije sa matricama trivijalne (sabiranje + oduzimanje množenje \* transponovanje .' množenje skalarom .\* deljenje skalarom ./ stepenovanje  $\wedge$  stepenovanje element-wise . $\wedge$ )

<span id="page-10-0"></span>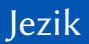

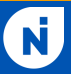

► Jednodimenziona matrica je vektor

$$
\begin{array}{rcl}\n\ast & A & = & [1, 2, 3] \\
A & = & & \n\end{array}
$$

$$
1\ 2\ 3
$$

▶ Nadovezivanjem vektora možemo dobiti matricu

$$
\mathbb{B} = [A; A.*2]
$$

- $B=$
- 123 246
- ▶ Predefinisane matrice su zeros ([brojredova, brojkolona]) i ones([brojredova,brojkolona])

<span id="page-11-0"></span>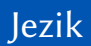

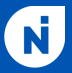

```
\triangleright Vektori se mogu zadavati i preko colon notacije
  (start:korak:stop), jednolinijski
  \ast A = [0:0.1:1]A =Columns 1 through 7
    0 0.1000 0.2000 0.3000 0.4000 0.5000 0.6000
   Columns 8 through 11
    0.7000 0.8000 0.9000 1.0000
\triangleright Većina funkcija kao argument prihvata vektor
  \geq B = \sin(A)B =Columns 1 through 7
    0 0.0998 0.1987 0.2955 0.3894 0.4794 0.5646
   Columns 8 through 11
    0.6442 0.7174 0.7833 0.8415
```
[MATLAB kroz primere: Uvod + Vidim plave krugove](#page-0-0) Lazar Mitrović

<span id="page-12-0"></span>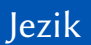

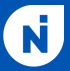

► Izdvajanje podmatrice može se vrlo jednostavno vršiti Colon notacijom:

$$
\ast \ \mathsf{C}\text{=} \mathsf{B}\left(1:5\right)
$$

 $C =$ 

- 0 0.0998 0.1987 0.2955 0.3894
- $\triangleright$  Moguće je i klasično iterativno rešenje (ali je sporije 69us u odnosu na 7us)

```
\triangleright D=[]; for (i=1:5) D=[D,B(i)]; end; D
```

$$
D =
$$

```
0 0.0998 0.1987 0.2955 0.3894
```
<span id="page-13-0"></span>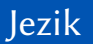

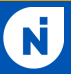

- ► Kompleksni brojevi se mogu predstaviti kao a+bi ili a+bj
- $\triangleright$  2<sup>\*</sup>i nije isto što i 2i (u prvom slučaju i je varijabla dok je u drugom imaginarna jedinica)‼1! Isto važi za j
- $\triangleright$  Sve operacije koje su definisane na prethodnim slajdovima su validne i za kompleksne brojeve

<span id="page-14-0"></span>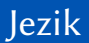

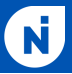

- $\blacktriangleright$  If-else grananja:
	- if  $r == c$  $A(r, c) = 2$ ; elseif  $abs(r-c) == 1$  $A(r, c) = -1$ ; else

```
A(r, c) = 0;
```
end

 $\blacktriangleright$  Funkcije:

```
function izlaz = broijedan(argument)p=1;
return % nije obavezno, vraća kontrolu roditelju
end;
```
<span id="page-15-0"></span>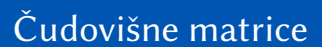

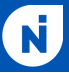

I Zadatak: *Napisati program koji vra*ć*a vrednost date matrice nakon transformacije koja je transponuje a zatim svaki novodobijeni element zameni sa vredno*šć*u sinusa kvadrata tog elementa.*

$$
\begin{pmatrix}\n1 & 2 & 3 & 4 & 5 & 6 & 7 \\
9 & 7 & 5 & 3 & 1 & -1 & -3 \\
4 & 8 & 16 & 32 & 64 & 128 & 256\n\end{pmatrix}
$$

<span id="page-16-0"></span>[U kratkim crtama](#page-1-0)<br>00000000000000000000000

[Praksa](#page-16-0)

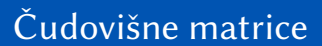

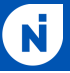

$$
\begin{pmatrix}\n1 & 2 & 3 & 4 & 5 & 6 & 7 \\
9 & 7 & 5 & 3 & 1 & -1 & -3 \\
4 & 8 & 16 & 32 & 64 & 128 & 256\n\end{pmatrix}
$$
\n
$$
A = [1:7; 9:-2:-3; 2.^(2:8)]
$$
\nA.'  
\n[A.']. ^2  
\nsin([A.']. ^2)  
\nsin([[1:7; 9:-2:-3; 2.^(2:8)].] ^2]

### <span id="page-17-0"></span>Uradi mi domaći iz analize (nemoj)

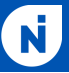

I Zadatak: *Nacrtati grafik sinusne (crvenom) i kosinusne funkcije* (plavom) od 0 do  $4\pi$ 

### <span id="page-18-0"></span>Uradi mi domaći iz analize (nemoj)

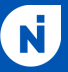

► Zadatak: *Nacrtati grafik sinusne (crvenom) i kosinusne funkcije*  $(\text{plavom})$  od 0 do  $4\pi$ 

```
t=[0:0.1:4*pi];
plava=cos(t);
crvena=sin(t);
plot(t,plava,'b')
hold on
plot (t,crvena,'r')
```
<span id="page-19-0"></span>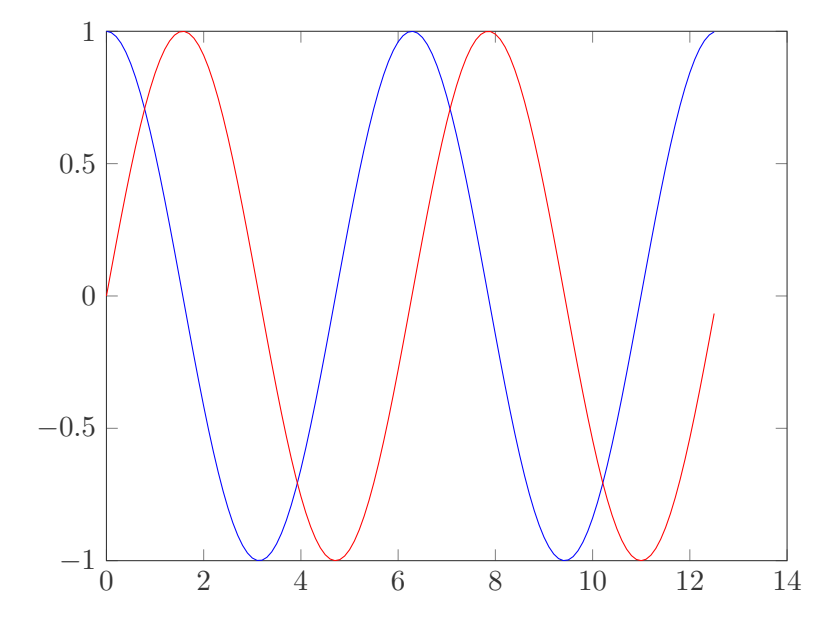

<span id="page-20-0"></span>[U kratkim crtama](#page-1-0)<br>00000000000000000000000

[Praksa](#page-20-0)

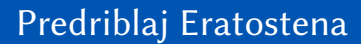

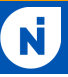

I Zadatak: *Napisati funkciju koja proverava da li je broj prost*

### <span id="page-21-0"></span>Predriblaj Eratostena

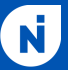

- I Zadatak: *Napisati funkciju koja proverava da li je broj prost* function  $p = \text{prost}(n)$  $t = floor(sqrt(n));$ for  $m = 2:t$ if  $mod(n,m) == 0$ p=0; return end end; p=1; end
	- $\blacktriangleright$  Funkcija isprime() je u opštem slučaju do 7x brža (Matlab čuva u memoriji mapu sa često korišćenim prostim brojevima, a one koje ne zna računa paralelizovanjem)

<span id="page-22-0"></span>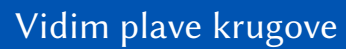

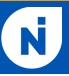

I Zadatak: *Upasti na Nedelju informatike™*

<span id="page-23-0"></span>[Epilog \(jednog dela predavanja\)](#page-23-0)

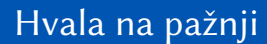

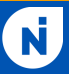

Pitanja?

[MATLAB kroz primere: Uvod + Vidim plave krugove](#page-0-0) Lazar Mitrović

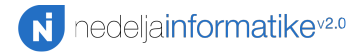

MATLAB kroz primere IQ sampling i FM demodulacija (kako napraviti radio prijemnik)

Petar Veličković

Matematička gimnazija Nedelja informatike v2.0

15. decembar 2015.

[Uvod](#page-1-0)

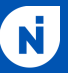

### Naš današnji zadatak

 $\triangleright$  Żelja nam je da dizajniramo jednostavan softverski radio prijemnik; program koji učitava snimljene podatke sa radio spektra, i, znajući određene dodatne informacije (npr. sa koje frekvencije odašilje izabrana radio stanica), rekonstruiše originalne informacije koje je ta stanica poslala.

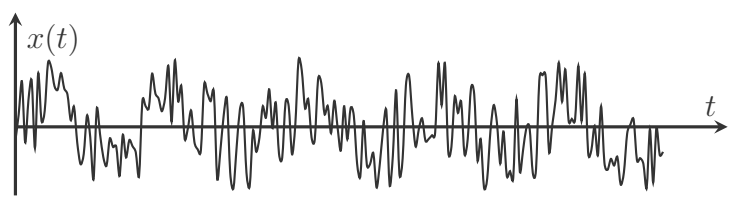

I MATLAB je, kao što ćemo uskoro videti, izuzetno podesan za ovakav zadatak.

[Uvod](#page-2-0)

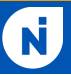

### Matematički uvod

 $\triangleright$  Da bi mogli da celokupno prođemo kroz ovu demonstraciju, neophodno je uvesti nekolicinu matematičkih pojmova koje možda niste videli ili koristili ranije.

I Do kraja školovanja u MG imaćete priliku da se detaljno upoznate sa svim ovim konstrukcijama, tako da nećemo prelaziti potpune definicije—trudiću se da vam sada dam što je minimalniji mogući uvod bez gubljenja jasnoće.

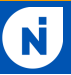

### Stepeni i radijani

- ► Do sada se određen deo vas verovatno susretao sa uglovima iskazanim isključivo u vidu jedinice *stepena* (pun krug je 360). Karakteristični uglovi: 0*,* 30*,* 45*,* 60*,* 90*,...*
- ► Međutim, daleko korišćenija jedinica za uglove u matematici su *radijani*—dužine kružnog luka nad datim uglom, ukoliko je poluprečnik kruga 1 (pun krug je  $2\pi$ ). Karakteristični uglovi:  $0, \frac{\pi}{6}, \frac{\pi}{4}, \frac{\pi}{3}, \frac{\pi}{2}, \ldots$
- ► (Za tauiste, karakteristični uglovi su:  $0, \frac{\tau}{12}, \frac{\tau}{8}, \frac{\tau}{6}, \frac{\tau}{4}, \dots$ )

[Matemati](#page-1-0)čki uvod [Metode slanja i prijema signala](#page-11-0) MATLAB demonstracija

[Sinusoide](#page-4-0)

### *Kratko skretanje*:  $\pi$  vs.  $\tau$  (http://xkcd.com/1292/)

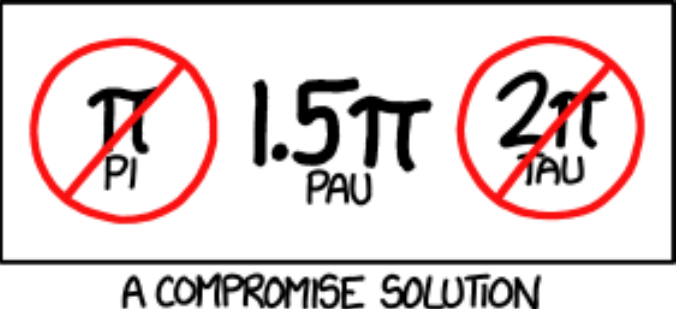

# TO THE PI/TAU DISPUTE

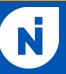

# Sinusna funkcija

**Sinusna funkcija**, sin  $\phi$ , predstavlja vrednost ordinate tačke na krugu poluprečnika 1 sa centrom u koordinatnom početku, kada je ugao između *x*-ose i linije koja spaja centar sa tačkom jednak  $\phi$ .

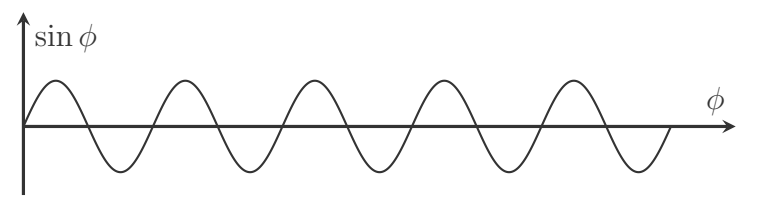

► Ova funkcija je uvek u intervalu  $[-1, 1]$ , periodična sa periodom  $2\pi$ , i važi sin  $0 = 0$ .

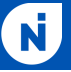

## Generalizovane sinusne funkcije

► Ovaj osnovni oblik sinusne funkcije možemo menjati na nekoliko načina; generalni oblik je  $A \sin(\omega t + \varphi)$ .

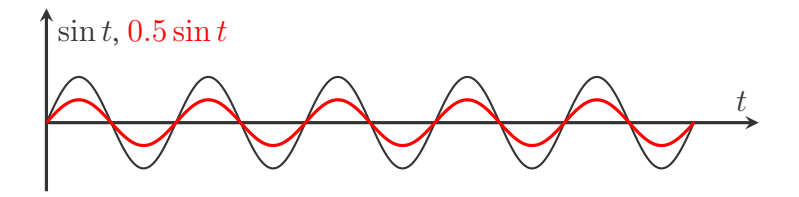

 $\triangleright$  Parametar *A* (amplituda) kontroliše interval vrednosti funkcije (postaje  $[-A, A]$ ).

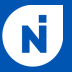

# Generalizovane sinusne funkcije

 $\triangleright$  Ovaj osnovni oblik sinusne funkcije možemo menjati na nekoliko načina; generalni oblik je  $A \sin(\omega t + \varphi)$ .

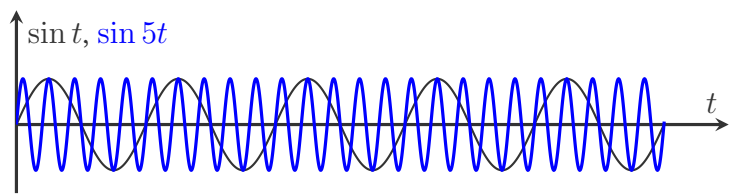

- $\triangleright$  Parametar  $\omega$  (ugaona frekvencija) kontroliše period funkcije (postaje  $\frac{2\pi}{\omega}$ ).
- $\triangleright$  Često se koristi smena  $\omega = 2\pi f$ ; tada period možemo izraziti kao <sup>1</sup> *<sup>f</sup>* , i *f* se naziva *frekvencijom*.

[Matemati](#page-1-0)čki uvod [Metode slanja i prijema signala](#page-11-0) MATLAB demonstracija

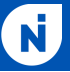

### Generalizovane sinusne funkcije

► Ovaj osnovni oblik sinusne funkcije možemo menjati na nekoliko načina; generalni oblik je  $A \sin(\omega t + \varphi)$ .

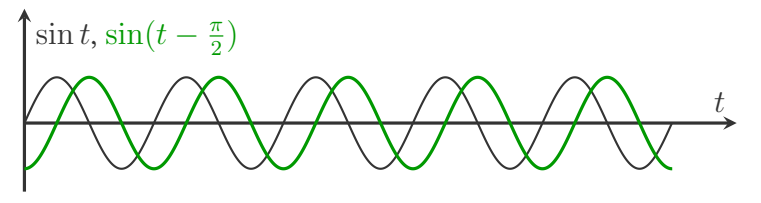

- $\triangleright$  Parametar  $\varphi$  (**faza**) kontroliše početnu vrednost funkcije (u tački  $t = 0$ ).
- ► Specijalno, funkcija koja kasni  $\frac{\pi}{2}$  (90°) za sinusnom funkcijom se naziva *kosinusom*:  $A \cos(\omega t) = A \sin(\omega t + \frac{\pi}{2}).$

[Matemati](#page-1-0)čki uvod [Metode slanja i prijema signala](#page-11-0) MATLAB demonstracija

#### [Koordinatni sistemi](#page-9-0)

### Koordinatni sistemi (u jednom slajdu!)

- $\triangleright$  U pravouglom (Dekartovom) koordinatnom sistemu tačku *P* predstavljamo pomoću *x* i *y*.
- $\triangleright$  U polarnom koordinatnom sistemu tačku *P* predstavljamo pomoću  $r$  i  $\alpha$ .
- ► Prelaz iz jednog sistema u drugi:

$$
x = r \cos \alpha
$$
  

$$
y = r \sin \alpha
$$
  

$$
r = \sqrt{x^2 + y^2}
$$
  

$$
\tan \alpha = \frac{y}{x}
$$

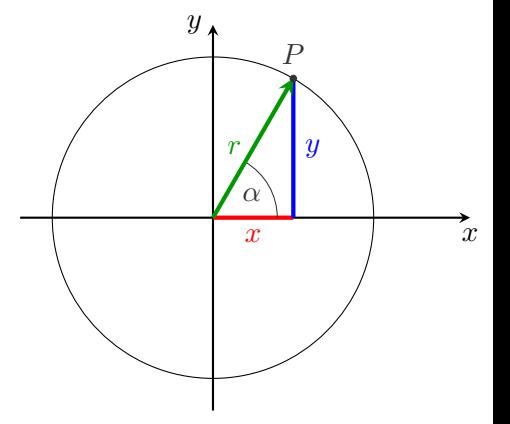

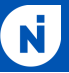

### [Koordinatni sistemi](#page-10-0)

### Izvodi i integrali

- ► U sklopu ove demonstracije, u par navrata biće spominjani *izvodi i integrali*. Here  $\mathfrak{B}$ e Dragons?
- ► Na sreću, jedino što treba da zapamtite su sledeće tri stvari:
	- $\blacktriangleright$  Izvod,  $f'(x)$ , odgovara "brzini promene" funkcije  $f(x)$  u tački  $x.$ Možemo ga približno izračunati kao

$$
f'(x) \approx \frac{f(x + \Delta x) - f(x)}{\Delta x}
$$

za neko malo  $\Delta x$ ;

- $\blacktriangleright$  Određeni integral,  $\int_a^b f(x) \, dx$ , odgovara površini ispod grafika funkcije  $f(x)$  na intervalu  $x \in (a, b)$ ;
- ► Izvod i integral su *inverzni operatori*—vrlo grubo govoreći, jedan "poništava" drugog i obratno.

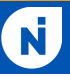

### Radio odašiljači

 $\triangleright$  Na radio stanici, mikrofon pretvara zvuk (audio talase) u električni signal.

▶ Ove signale ne možemo direktno slati; antene na prijemnicima bi morale da budu ogromne da uhvate ove (relativno niske) frekvencije. Takođe, moramo paziti na to da nema interferencije između različitih radio stanica koje odašilju u isto vreme.
[Modulacija](#page-12-0)

 $\blacktriangleright$  Problem se rešava tako što, umesto originalnog talasa, šaljemo talas na nekoj mnogo višoj frekvenciji (do  $\sim 100$  MHz za FM). Svaka radio stanica dobija neku frekvenciju na kojoj sme da odašilje (kao i određen prostor oko te frekvencije).

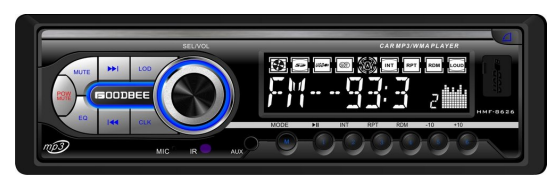

- ► Ovaj talas ćemo izmeniti (**modulirati**) na neki način koji sadrži informacije o originalnom zvučnom talasu.
- ► Dva najčešća načina modulacije su amplitudna modulacija (AM) i frekvencijska modulacija (FM).

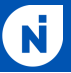

### Amplitudna modulacija (AM)

**Pretpostavimo da je radio talas originalno oblika**  $\sin(2\pi ft)$ , gde je *f* frekvencija na kojoj stanica odašilje.

 $\blacktriangleright$  Ukoliko želimo da pošaljemo signal  $x(t)$  (za koji ćemo pretpostaviti da stalno važi  $x(t) \geq 0$ ) amplitudnom modulacijom, poslaćemo talas  $x(t)$  sin $(2\pi ft)$  (jačina signala menja amplitudu talasa).

### Amplitudna modulacija (AM)

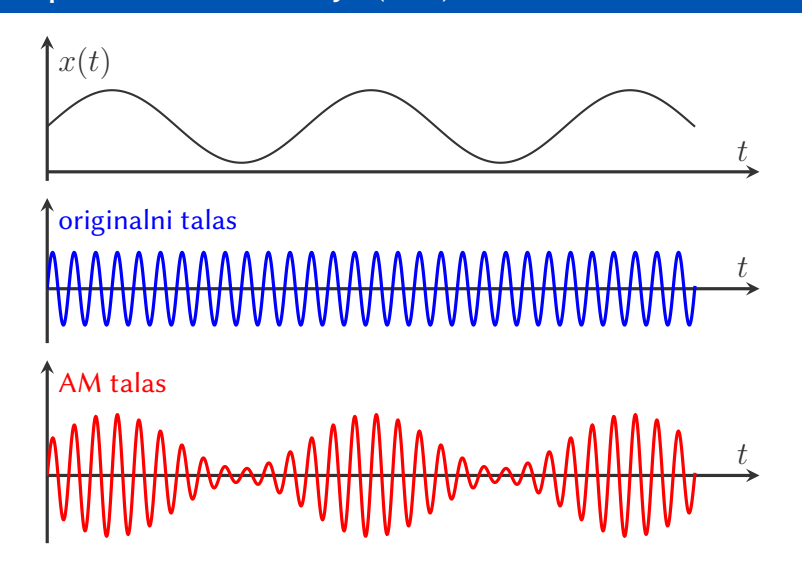

[Matemati](#page-1-0)čki uvod [Metode slanja i prijema signala](#page-11-0) MATLAB demonstracija

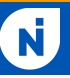

### Arktički majmuni (AM)

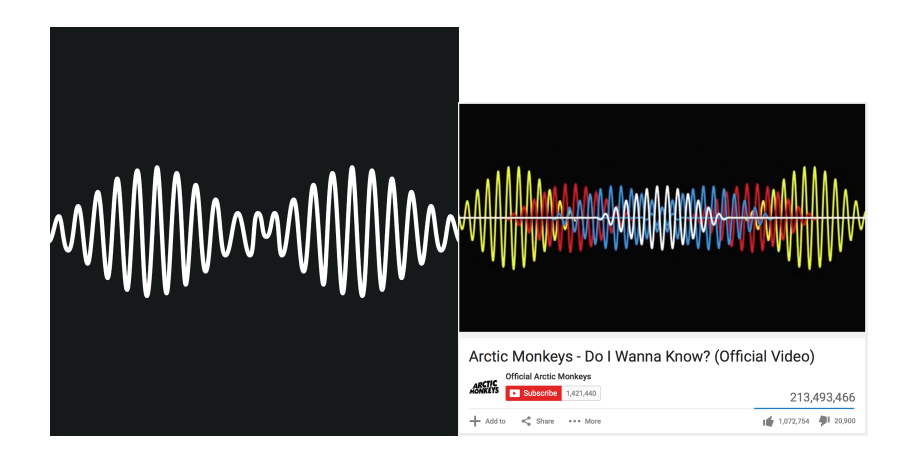

## Frekvencijska modulacija (FM)

- $\triangleright$  AM radio je danas uglavnom zapostavljen u korist FM radia, zato što je ranjiv na spoljašnje zvuke, koji mogu da promene registrovanu amplitudu talasa (npr. grmljavina).
- $\triangleright$  Kod frekvencijske modulacije, amplitudu signala držimo konstantnom, dok se frekvencija menja u zavisnosti od jačine signala. Za originalni talas oblika  $\sin(2\pi ft)$  i dozvoljeno odstupanje *f*, odgovarajući FM talas za signal *x*(*t*) (ograničen sa  $|x(t)| < 1$ ) je

$$
\sin\left(2\pi ft + 2\pi f_{\Delta} \int_0^t x(\tau) d\tau\right)
$$

 $\triangleright$  Naravno, ovo zahteva širi pojas frekvencija na kojoj radio stanica sme da odašilje signal u odnosu [na](#page-15-0) [AM](#page-17-0)[.](#page-16-0)

[Matemati](#page-1-0)čki uvod [Metode slanja i prijema signala](#page-11-0) MATLAB demonstracija

#### [Modulacija](#page-17-0)

### Frekvencijska modulacija (FM)

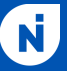

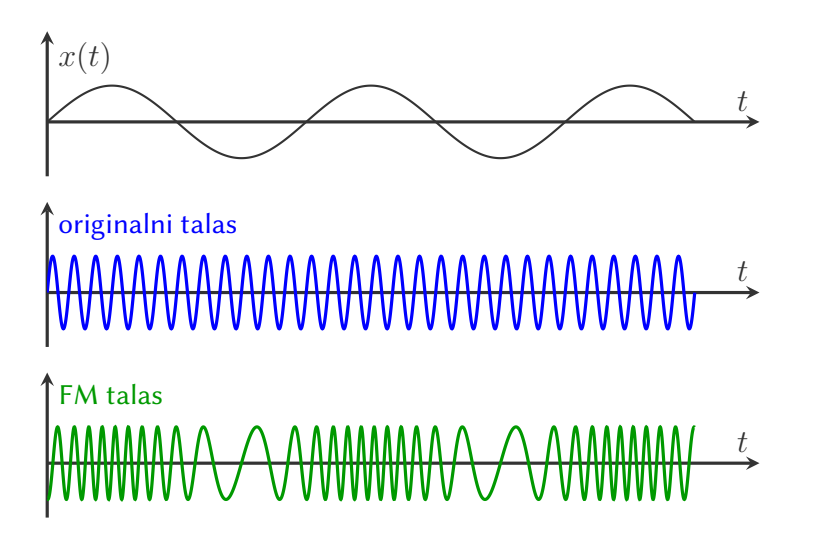

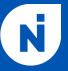

- Sampling
	- ► Sada želimo da vršimo obradu ovih signala u softveru. *Kako predstaviti sve podatke o nekom neprekidnom signalu u memoriji ra*č*unara?*
	- ► Odgovor: *ne čuvamo ceo signal*, već beležimo vrednosti njegove funkcije u određenim tačkama!
	- ▶ Sampling (grub prevod: *uzorkovanje*) funkcije sa frekvencijom *f<sup>s</sup>* herca podrazumevanje beleženje vrednosti funkcije na svakih  $\frac{1}{f_s}$  sekundi.
	- I *Nikvistova teorema* (*Nyquist's sampling theorem*) kaže da, za dovoljno veliku vrednost *fs*, možemo kompletno rekonstruisati ceo signal iz ovog niza vrednosti!

### Sampling

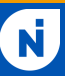

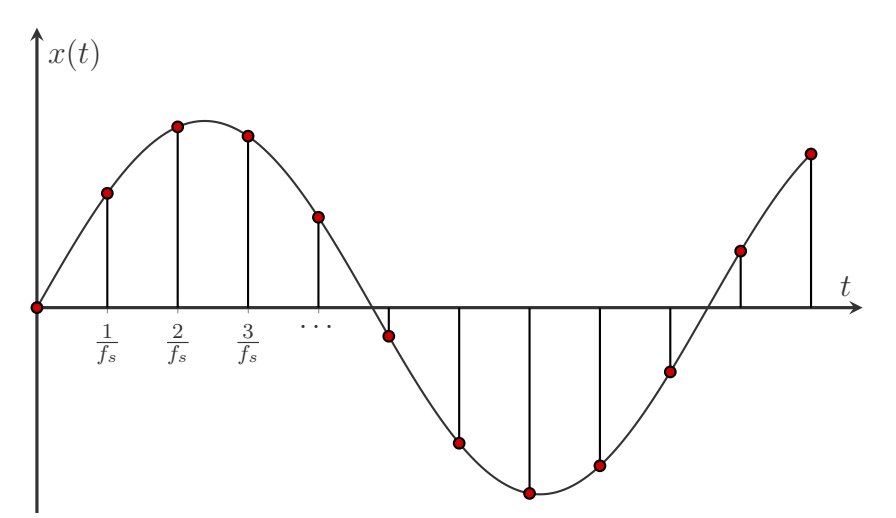

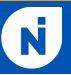

## IQ sampling

 $\triangleright$  Frekvencija kojom moramo vršiti samplovanje da bismo mogli da rekonstruišemo signal je proporcionalna najvišoj frekvenciji signala; za FM radio signale ovo je bespotrebno veliko (morali bismo samplovati na frekvenciji  $\sim 200$  MHz da bismo izvukli korisne informacije iz nekoliko kHz).

 $\blacktriangleright$  Jedan od načina da se neophodna frekvencija smanji je da se, umesto direktnog samplovanja signala, vrši IQ sampling.

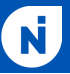

## IQ sampling, *cont'd*

- $\triangleright$  IQ sampling podrazumeva snimanje dva signala koji zavise od signala *FM*(*t*) odjednom:
	- $\blacktriangleright$   $I(t) = FM(t) \cos(2\pi ft);$
	- $\blacktriangleright$   $Q(t) = FM(t) \sin(2\pi f t),$

gde je *f* frekvencija sa koje odašilje radio stanica.

 $\triangleright$  Pre samplovanja, ova dva signala se propuštaju kroz nisko-propusni filter (*low-pass filter*), koji eliminiše sve "visoko frekventne" elemente tih signala.

[Matemati](#page-1-0)čki uvod [Metode slanja i prijema signala](#page-11-0) MATLAB demonstracija

### Kolo za IQ sampling

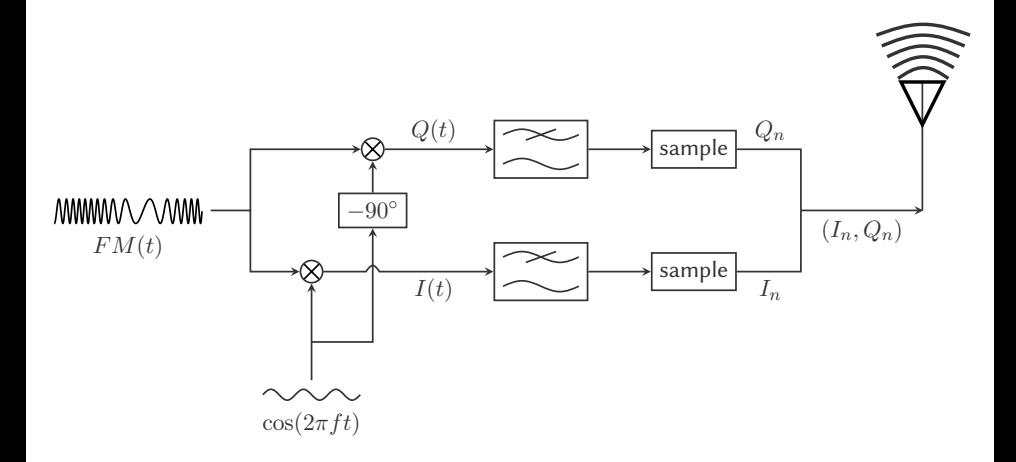

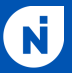

## Šta zapravo dobijamo?

► Koristićemo dva trigonometrijska identiteta:

$$
\sin(x) \cdot \cos(y) = \frac{1}{2}\sin(x - y) + \frac{1}{2}\sin(x + y)
$$

$$
\sin(x) \cdot \sin(y) = \frac{1}{2}\cos(x - y) - \frac{1}{2}\cos(x + y)
$$

 $\blacktriangleright$  Podsetnik:

$$
FM(t) = \sin\left(2\pi ft + 2\pi f_{\Delta} \int_0^t x(\tau) d\tau\right)
$$

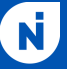

## Šta zapravo dobijamo? (*cont'd*)

▶ Odavde možemo zaključiti (precrtane izraze eliminiše filter):

$$
I(t) = FM(t)\cos(2\pi ft)
$$
  
=  $\frac{1}{2}\sin\left(2\pi f\Delta \int_0^t x(\tau) d\tau\right) + \frac{1}{2}\sin\left(4\pi ft + 2\pi f\Delta \cdots\right)$   

$$
Q(t) = FM(t)\sin(2\pi ft)
$$
  
=  $\frac{1}{2}\cos\left(2\pi f\Delta \int_0^t x(\tau) d\tau\right) - \frac{1}{2}\cos\left(4\pi ft + 2\pi f\Delta \cdots\right)$ 

 $\triangleright$  Ostali smo sa dva signala koja ne mogu imati veću frekvenciju od  $f \wedge \ll f$ , tako da možemo samplovati sporije.

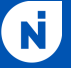

#### FM demodulacija

### FM demodulacija iz IQ podataka

- $\triangleright$  Kako iz IQ podataka, samplovanih na frekvenciji  $f_s$ , sada izvući originalni signal *x*(*t*)?
- $\blacktriangleright$  Primetiti da  $I(t)$  i  $Q(t)$  određuju tačku čije su koordinate u polarnom sistemu tačno:  $r = \frac{1}{2}$ ,  $\alpha = 2\pi f_{\Delta} \int_{0}^{t} x(\tau) d\tau$ .
- $\blacktriangleright$  Pošto je  $x(t)$  u izrazu za polarni ugao  $\alpha$  dat unutar *integrala*, možemo ga (do na konstantu) izvući kao *izvod* tog ugla! Tačnije:

$$
\alpha_n = \arctan \frac{Q_n}{I_n}
$$

$$
x_n = \frac{\alpha_{n+1} - \alpha_n}{\Delta t} = (\alpha_{n+1} - \alpha_n) \cdot f_s
$$

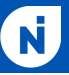

Demo

- $\triangleright$  Za današnju demonstraciju, napravićemo jednostavan radio prijemnik u MATLAB-u.
- $\triangleright$  Kao ulazne podatke, naš prijemnik prima IQ podatke sa radio stanice, samplovane na 240 kHz; podaci su snimljeni tačno na centralnoj frekvenciji radio stanice *BBC Radio Cambridgeshire*, tako da ne moramo raditi dodatne manipulacije podataka.
- $\blacktriangleright$  Izlaz prijemnika treba da bude .wav fajl koji odgovara početnom signalu poslatom sa stanice.

#### **Demonstracija**

#### Kompletan MATLAB izvorni kod

#### % PARAMETERS

```
f_sample = 240000;
f_filter = 16000;
f_{output} = 48000;
```

```
% READ IQ DATA
f = fopen('iq-fm-96M-240k.dat', 'r', 'ieee-le');c = \text{freq}(f, [2, \text{inf}], '*float32');fclose(f);
```

```
I = c(1,:):Q = c(2,:):
```
#### **Demonstracija**

### Kompletan MATLAB izvorni kod, *cont'd*

#### % FM DEMODULATION

```
angles = atan2(Q, I);d<sup>-</sup>alpha = diff(angles);
X =unwrap(d_alpha) * f_sample;
```
#### % LOW-PASS FILTER

```
Wn = f_fitter / (0.5 * f_sample);[b, a] = butter(5, Wn, 'low');f X = filter(b, a, X);
```
#### % DOWNSAMPLE, NORMALISE

```
f X down = f X(1:5:end):
f_X norm = f_X down / max(f_X down);
audiowrite('radio_out.wav', f_X_norm, f_output);
```
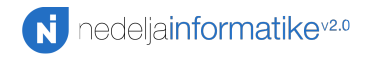

MATLAB kroz primere Probijanje PayPal HIP-a

Nikola Nedeljković

Matematička gimnazija Nedelja informatike v2.0

15. decembar 2015.

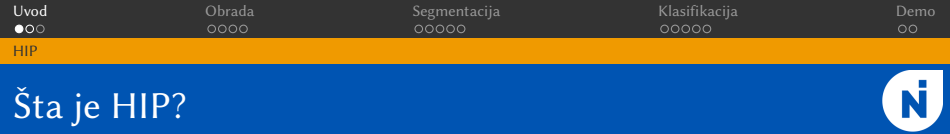

- ► HIP (*Human Interactive Proof*) je metod korišćen za automatsko razlikovanje legit čoveka od maliciozne mašine.
- ► Naziv HIP se preferira u odnosu na naziv CAPTCHA (*Completely Automated Public Turing test to tell Computers and Humans Apart*), sa kojim ste verovatno upoznati.

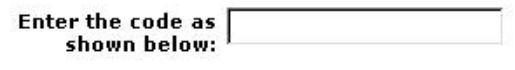

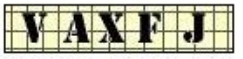

Type the characters you see in the yellow box into the text field.

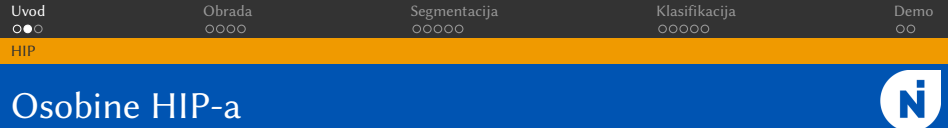

- $\blacktriangleright$  HIP treba da bude lako generisan od strane mašine i lako rešiv od strane čoveka.
- ► Takodje, rešavanje ovog HIP-a bi za svaku drugu mašinu(logično) trebalo da bude nemoguće ili jako teško.
- **►** Dakle, treba pronaći težak AI problem koji će čovek da reši bolje od mašine.
- ▶ Neki od tih problema su *natural language processing*, *character recognition*, *image understanding*...

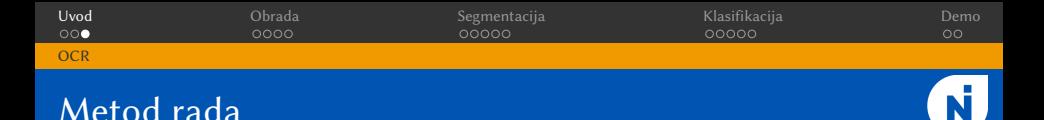

- ► U ovoj MATLAB demonstraciji za probijanje PayPal HIP-a korističemo standardni OCR(*Optical character recognition*) proces.
- $\triangleright$  OCR predstavlja proces prevodjenja napisanih ili odštampanih slika u format razumljiv mašinama.
- ► OCR proces se može podeliti u tri glavna dela: obrada(*pre-processing*), segmentacija(*segmentation*) i klasifikacija(*classification*).

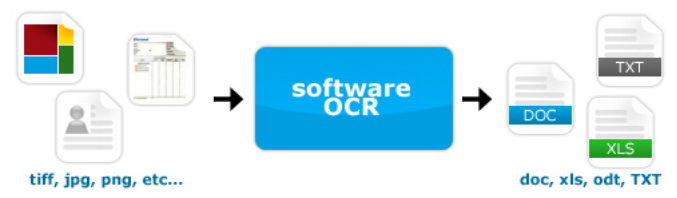

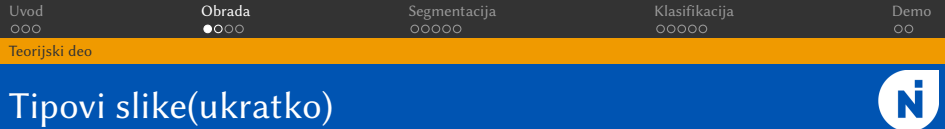

- $\triangleright$  Kao što znate slike su sastavljene od piksela koji su u računaru predstavljeni bitovima.
- ► Binarna(*binary image*, crno-bela) slika uzima za vrednost svakog piksela jedan bit(koji može biti *on* ili *o*! ).
- ► Kod *Grayscale* slike je svaki piksel predstavljen jednim bajtom(tj. može uzimati 256 vrednosti).
- I RGB(*red-green-blue*) slika je kombinacija tri '*grayscale*' slike u ovim bojama.
- ► Kako redom izgledaju sve, videćemo kroz obradu HIP-a.

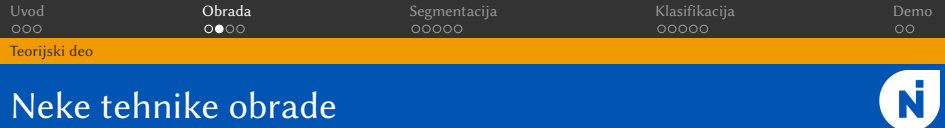

- ► U slučaju loseg papira, stampača, skenera slika moze sadržati dosta šumova(*noise*).
- ► Zaostali 'šumovi' na slici mogu da se uklone filtriranjem slike.
- ▶ *Thresholding* je proces postavljanja svih vrednosti vecih od odredjene na *on*, a manjih na *o*! i cesto se koristi kao metod 'binarizovanja' slike.
- ▶ *Thresholding*-om se takodje može ukloniti zvuk, ako neki pikseli imaju vrlo velike ili male vrednosti.

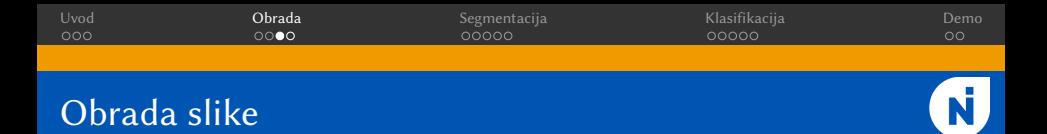

► Prva slika sa kojom se susrećemo je RGB. Potrebno ju je pretvoriti u *grayscale*. To, kao i mnoštvo drugih stvari kojima ćemo se kasnije koristiti se u MATLAB-u radi vrlo lagano.

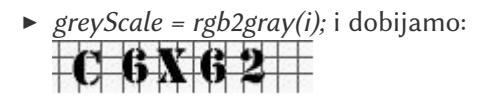

► Zatim 'binarizujemo' sliku i otklanjamo šumove 'thresholdovanjem'.

$$
\blacktriangleright \hspace{0.2cm} thresholded = greyScale < 30;
$$

# $C$  6 X 6 2

# Uvod Obrada Segmentacija Klasifikacija Demo Obrada slike - nastavak

 $\triangleright$  Nakon toga se izvršava dodatno 'čišćenje' kojim se uklanjaju pikseli iz redova cija je suma piksela jako mala, i 'bounding' kojim se okružuje '*on*' deo slike.  $row = 1$ while  $(row < rows)$  $rowSum = sum(thresholded(row,:))$ ; if  $($ rowSum < 5 && rowSum > 0) thresholded  $(row, :) = 0:$ end  $row = row + 1$ : end bb = regionprops (double (thresholded), 'BoundingBox'); % BOUNDING bounded =  $im$ crop(thresholded, bb.BoundingBox);

end

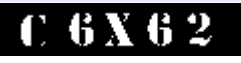

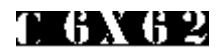

 $\triangleright$  Poslednja slika se predaje segmenteru.

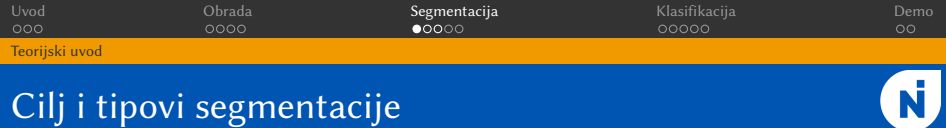

- $\triangleright$  Proces segmentacije koji ovde radimo predstavlja podelu slike na više slika od kojih svaka sadrži tačno jedan karakter.
- $\triangleright$  Postoje dva pristupa segmentaciji koja se mogu primeniti.
- ▶ Pristup disekcijom(*Dissection Approach*) podrazumeva podelu slike zasnovanu na osobinama karaktera kao što su visina, širina, rastojanje od susednih karaktera.., nakon čega sledi klasifikacija karaktera. Pri ovoj demonstraciji ćemo koristiti ovaj pristup.
- ► Pristup klasifikacijom Kroz sliku se iterativno traže komponente koje najvise liče već poznatim 'klasama' alfabeta.

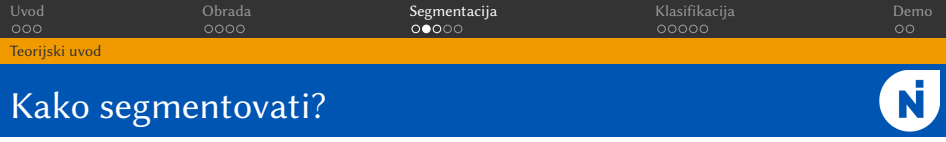

 $\triangleright$  Kako biste vi, koristeci bit reprezentaciju slike, podelili sliku na odgovarajuće segmente karaktera?

Uvod Obrada Segmentacija Klasifikacija Demo Teorijski uvod

### Kako segmentovati?

- $\triangleright$  Kako biste vi, koristeci bit reprezentaciju slike, podelili sliku na odgovarajuće segmente karaktera?
- $\triangleright$  Neki od mogućih načina segmentacije:
- $\triangleright$  Projekcijama(horizontalne i vertikalne)
- $\triangleright$  Vertikalna(horizontalna) projekcija predstavlja jednostavno brojanje *on* piksela u kolonama(redovima). Ako je vrednost vertikalne projekcije jako mala ta kolona je kandidat za podelu slike. Mi ćemo koristiti ovaj metod.
- ► Kolone koje dele sliku se mogu naći i kao '*peakovi*' izvoda vertikalnih projecija.
- $\blacktriangleright$  Povezane komponente(grafovi)?
- $\blacktriangleright$  Mogući problemi?

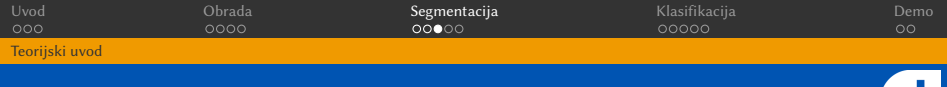

### Bitne osobine PayPal HIP-a za segmentaciju

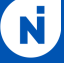

- ► Proces segmentacije je olakšan jer svaki HIP ima tačno 5 karaktera.
- I Eksperimentalno je utvrdjeno da je svaki karakter širok bar 10 piksela.
- ► Više karaktera veće šanse za grešku.

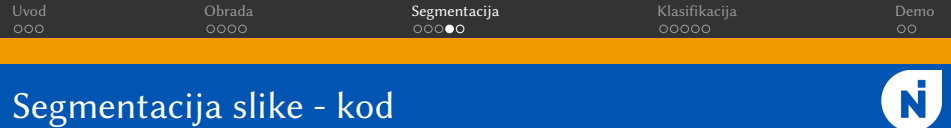

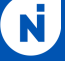

 $\blacktriangleright$  Input predat segmenteru i vertikalne projekcije, redom:

```
[rows colx] = size (bounded)col = 3:errorC_01 = 1charIndex = 1:
while(col < cols) % do kraja slike
col = col + 10;
while \text{(col+2} \leq \text{cols)} & \text{(sum(sum)ounded(:,col+2)))} > 0 & dok nije prazna kolona
col = col + 1:
end
a = imcrop (bounded, [startCol 1 (col - startCol) rows]); \frac{a}{b} koordinate pravougaonika
% Pad out to 20 rows and 20 cols with 0's
[charRows charCols] = size(a)a = padarray(a, [(20 - charRows) (20 - charCols)], 'post');retVal(:,:; charIndex) = a;charIndex = charIndex + 1;
col = col + 1:
startCo1 = col:% Napred dok je belo
while (col \leq cols) & (sum(sum/bounded(:,col))) == 0)col = col + 1:
startCol = startCol + 1:
```
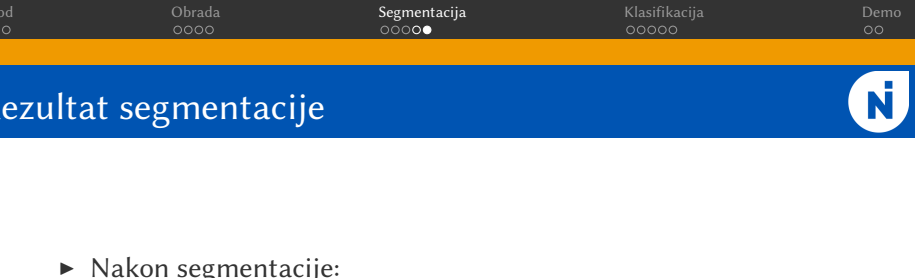

- ſĦ 2  $\blacktriangleright$  $\triangleright$  Nakon popunjavanja(zbog klasifikacije):
- I
- $\triangleright$  Ove slike se predaju klasifikatoru.

Uvod Obrada Segmentacija Klasifikacija Demo **Treniranje** 

### Postupak treniranja

- 
- $\triangleright$  Kako bi mogla da se izvrši klasifikacija prvo moramo napraviti templejt fajlove, pomoću kojih ćemo kasnije prepoznati slike koje je poslao segmenter.
- $\triangleright$  Templejt fajlovi su napravljeni na osnovu 20 trening HIP-ova iz direktorije 'training'.
- ► HIP-ovi su *randomly* odabrani i u sebi sadrže sve karaktere(sem I,0,Q,O i 1 koje PayPal ionako ni ne koristi).
- $\blacktriangleright$  Neka sa  $s_i^c$  predstavljamo matricu karaktera  $c$
- $\triangleright$  Kako se neko slovo može pojavljivati više puta, konačna matrica *t <sup>c</sup>*(templejt) karaktera *c* se računa po formuli

$$
t^c = \big(\sum_{i=1}^n s_i^c\big)/n
$$

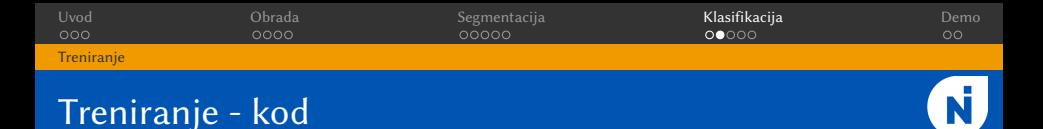

- $\triangleright$  Sve primere iz 'training' direktorije takodje obradjujemo i segmentiramo.
- I *for i=1:numTrainingSamples bounded = preprocess(imread(filename)); chars = segment(bounded);*
- ► Zatim dodajemo na templejt matricu i tražimo aritmetičku sredinu(*asciiz* je indeks karaktera).
- $\triangleright$  *templates(:,:,asciiz) = templates(:,:,asciiz) + chars(:,:,i); counts(asciiz) = counts(asciiz) + 1; end for i=1:36 templates(:,:,i) = templates(:,:,i) / counts(i);*
- $\blacktriangleright$  Prilikom klasifikacije želimo da što bolje povežemo zadate slike iz segmentera sa odgovarajućim templejtom.
- $\triangleright$  Svaki karakter(matricu) dobijen iz segmentera i templejtove možemo predstaviti *feature* vektorom.
- $\triangleright$  Tada najsličniji vektori predstavljaju najsličnije karaktere.
- $\triangleright$  Koeficijent koorelacije(*CORR2*) izmedju dve matrice *i* i *j* racunamo kao

$$
\frac{\sum_{m}\sum_{n}(i_{mn} - i_{sr})(j_{mn} - j_{sr})}{\sqrt{\left(\sum_{m}\sum_{n}(i_{mn} - i_{sr})^{2}\right)\left(\sum_{m}\sum_{n}(j_{mn} - j_{sr})^{2}\right)}}
$$

gde su *isr* i *jsr* srednje vrednosti matrica *i* i *j*.

Uvod Obrada Segmentacija Klasifikacija Demo Klasifikacija

### Klasifikatori - nastavak

- $\triangleright$  Što je koeficijent korelacije veći to su dve predate matrice sličnije.
- ► Prema *Cauchy-Schwartz*-u vidimo da je maksimalna vrednost koeficijenta korelacije 1.
- I *Feature* vektor može biti broj *on* piksela.
- **► Takodje, za** *feature* vektor možemo uzeti vertikalne projekcije.
- ▶ Ovde je za *feature* vektor uzeta cela matrica dobijena od segmentera, jer su tako dobijeni najbolji rezultati, i na nju je primenjeno računanje koeficijenta koorelacije zadatog po prethodnoj formuli.
- $\triangleright$  Ukupnu pouzdanost za klasifikaciju dobijamo kao prozivod 5 maksimalnih koeficijenata koorealcije.

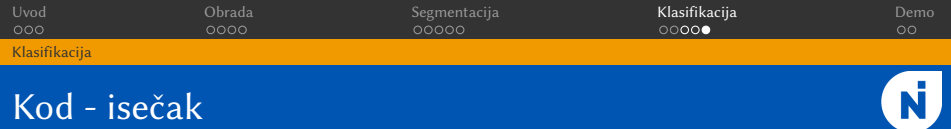

```
confidence = 1.0for i=1:5 % za svaki char
  allCorrs = zeros(1, 36):
  for j=1:36 % za svaki templejt
  temp = templates(:, :, i)in = \text{chars}(:, :, i)allCorrs(i) = corr2(temp. in) : % CORRCOEF za [char.templeit]
  end
  index = find(allCorrs == max(allCorrs), 1); % najvece poklapanje
  confidence = max(allCorrs) * confidenceI
```
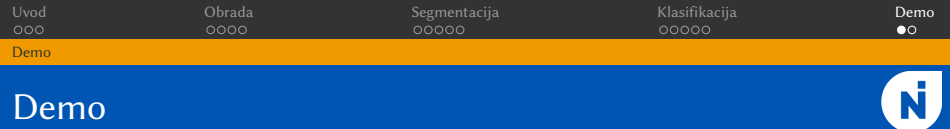

► Pomoću funkcije *recognizeAll.m* puštamo prepoznavanje svih slika iz direktorijuma '*test*'

```
▶ Ispisujemo rezultate...<br>
charAcc = charCorrect / (charCorrect + charWrong):
  hipAcc = hipCorrect / numTestingSamplesavgConfidence = sum(confidences) / numTestingSamples;minConfidence = min(confidences);forintf('Character Accuracy: %f\n', charAcc);
  forintf('HIP Accuracy: %f\n'. hipAcc):
  fprintf('Average confidence: %f\n', avqConfidence);
  fprintf('Minimum confidence: %f\n', minConfidence);
```
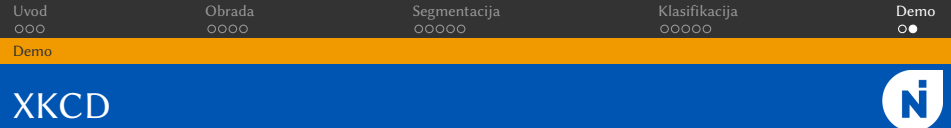

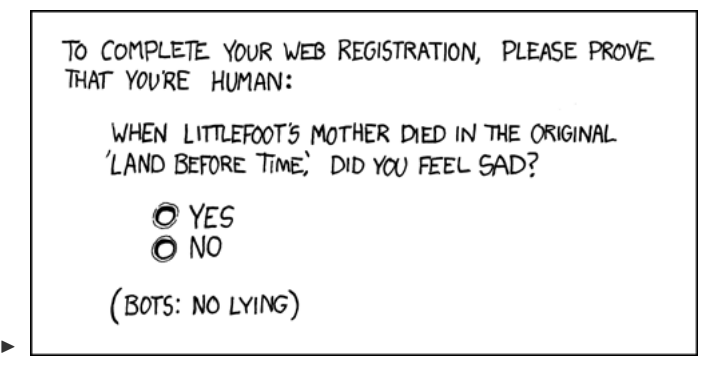

► Svi materijali cele prezentacije MATLAB kroz primere mogu se naći na linku <https://github.com/mgcsweek/MATLAB-Examples>.